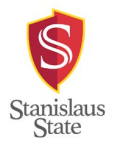

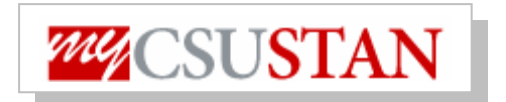

## **Online Timesheet**

**HR Login-** Click 'Login to HR' and enter your User ID (Warrior Username) and Password. Once you are into the system, refer to page two of handout.

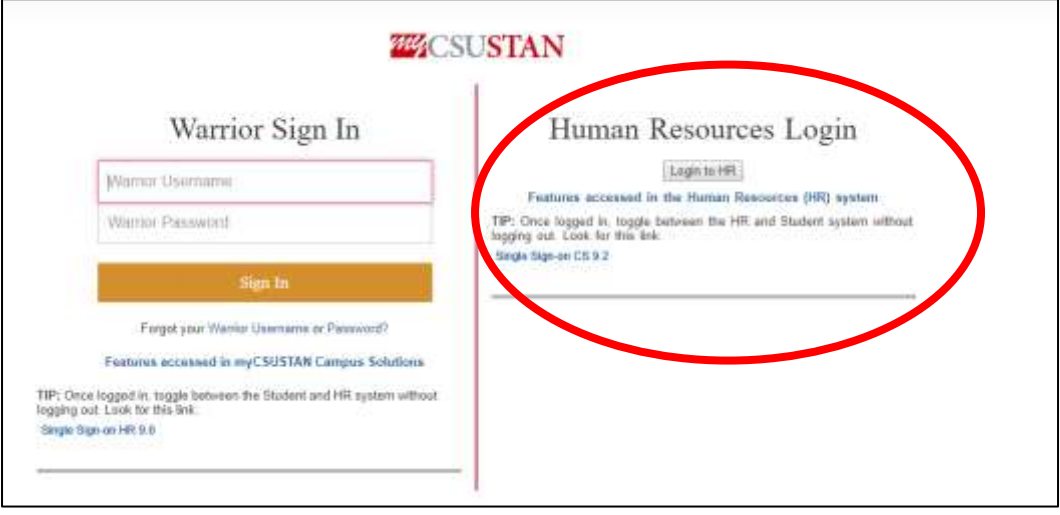

Online Timesheets are entered in PeopleSoft and submitted through the system to Payroll. Timesheets will be reviewed and approved by appropriate supervisors online.

Please Note: Paper timesheets **OR** late timesheets may cause a delay in processing.

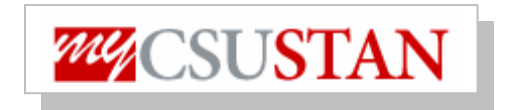

## **Online Timesheet**

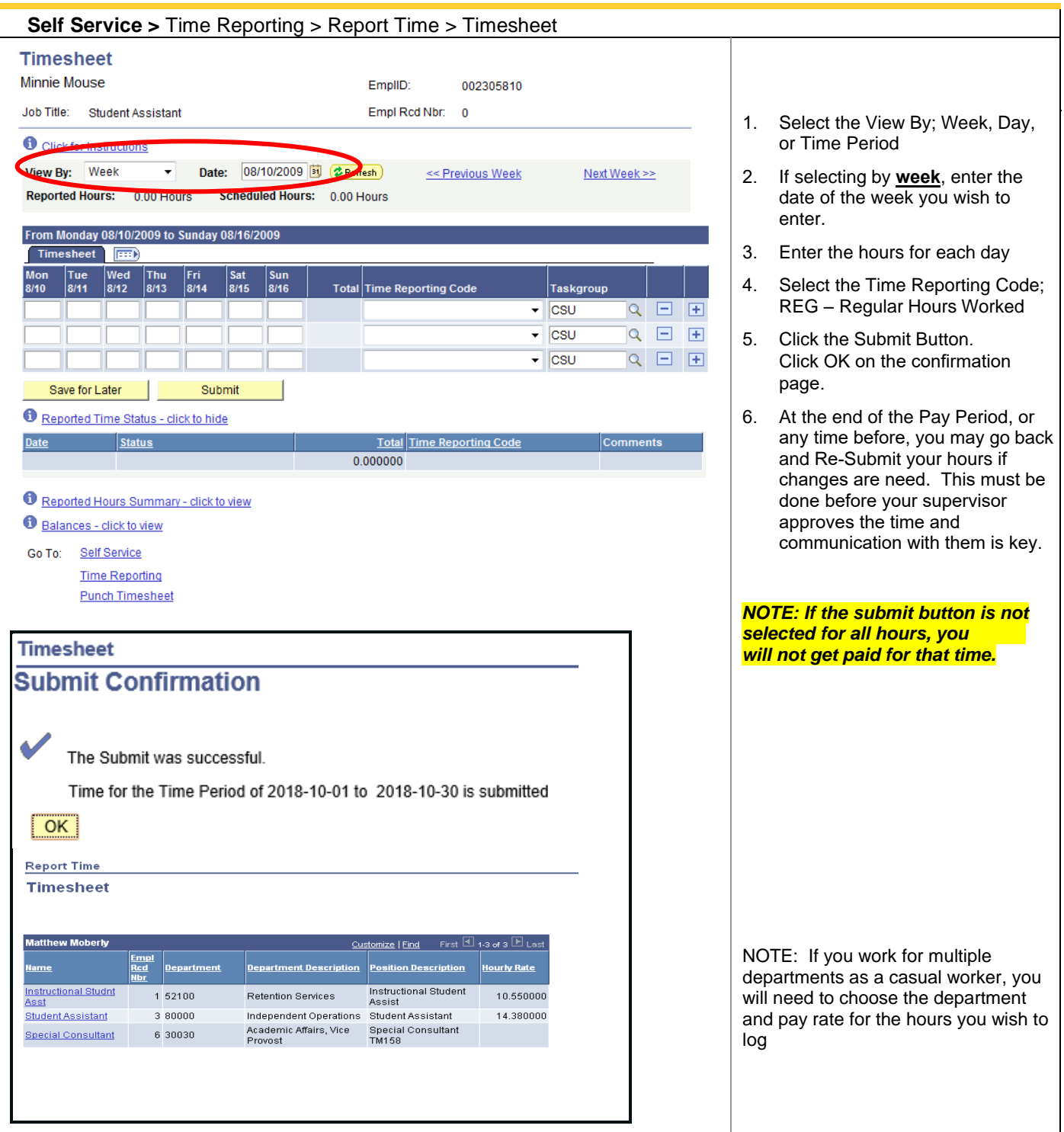

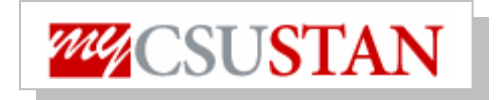

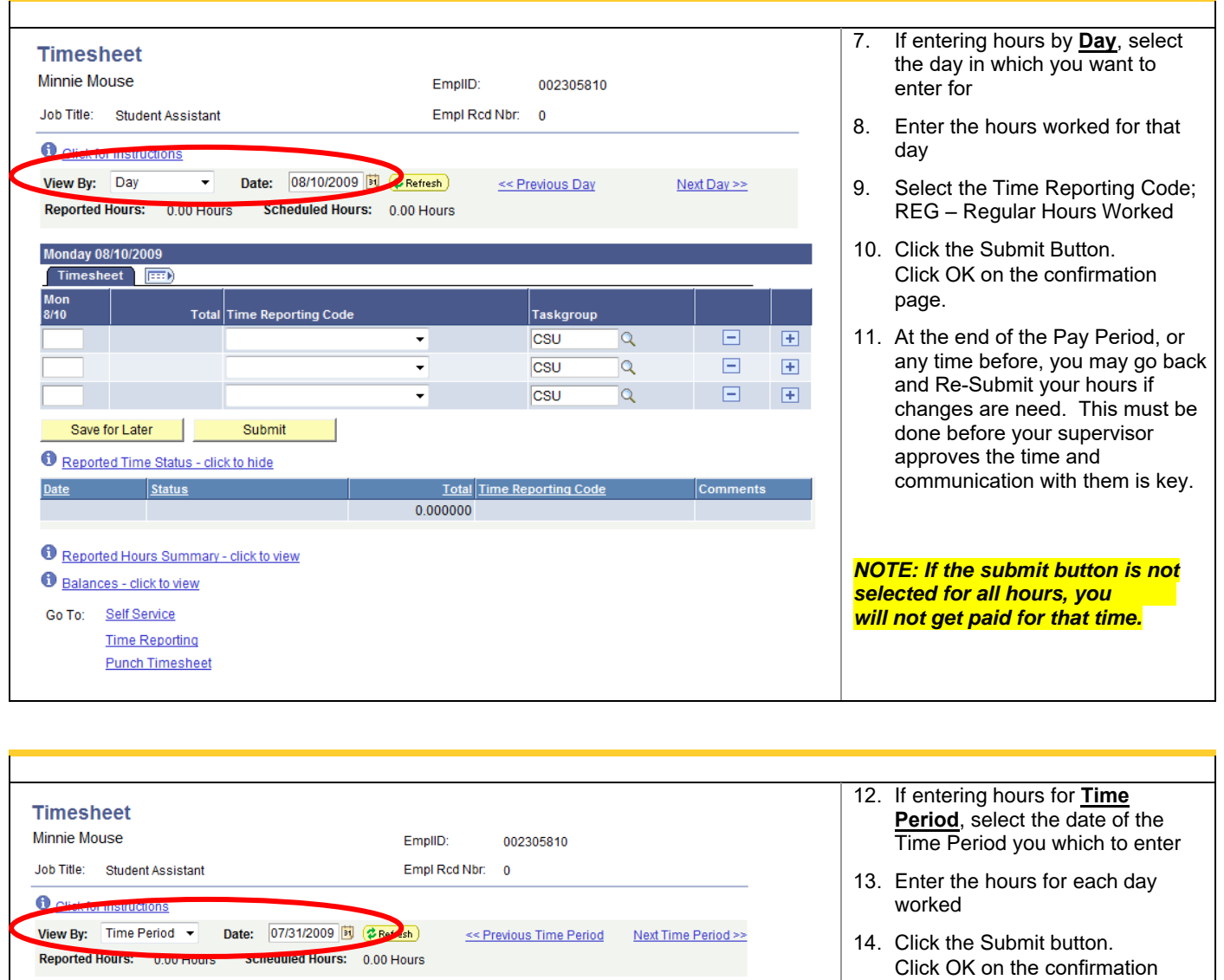

15. At the end of the Pay Period, or any time before, you may go back and Re-Submit your hours if changes are need. This must be done before your supervisor approves the time and communication with them is key.

page. From Friday 07/31/2009 to Sunday 08/30/200 Timesheet **FEED**  $\sqrt{\frac{Sat}{8/1}}$  $\left| \begin{smallmatrix} \text{Sun} \\ \text{8/2} \end{smallmatrix} \right|$  $\frac{1}{8}$ Tue Fri<br>8/7 Mor<br>8/10 Thu<br>8/13 | Fri<br>| 8/14  $\begin{array}{r}$  Sat 8/15  $\frac{\text{Sun}}{\text{8/16}}$ Fri<br>7/31 |Mo<br>|ล/? Wed<br>8/5 Sat<br>8/8 Tue<br>8/11  $\frac{Wed}{8/12}$ Save for Later Submit Reported Time Status - click to hide Date Status Total Time Reporting Code Comments  $0.000000$ Reported Hours Summary - click to view Balances - click to view Go To: Self Service **Time Reporting Punch Timesheet** 

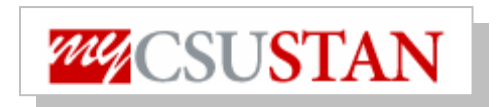

٦

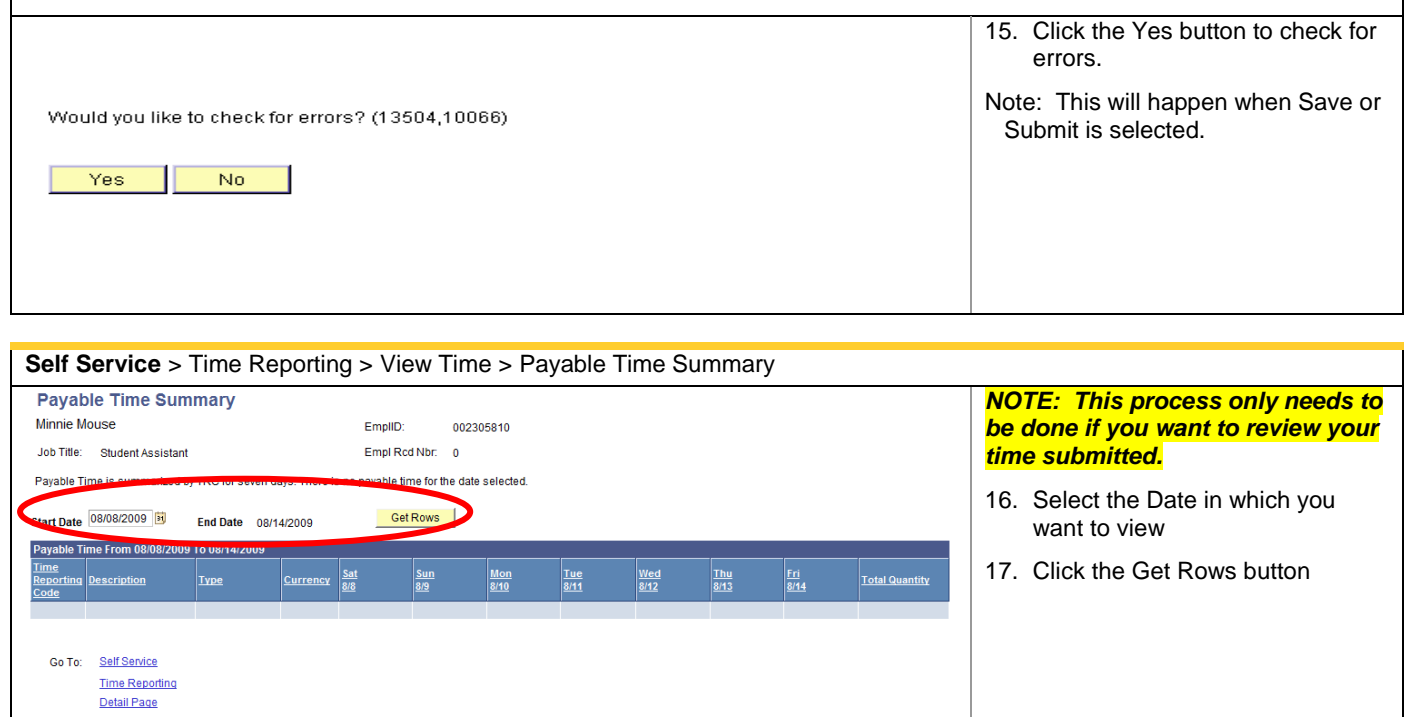